The instructions and examples on the following pages are designed to guide you in the fall 2020 grade selection process. A full description of the fall 2020 grading policy is available on each school's website. Please note the policy is the same for KSAS and WSE students, it is just posted in two places:

- WSE website: <https://engineering.jhu.edu/covid-19/fa20-ugrad-grading-academic-policies-faq/>
- KSAS website: <https://krieger.jhu.edu/covid19/>

If you have questions, please contact the advising office of your school (WS[E wseadvising@jhu.edu](mailto:wseadvising@jhu.edu) or KSA[S ksasadvising@jhu.edu\)](mailto:ksasadvising@jhu.edu).

## **IMPORTANT NOTES**

Your Grade View in SIS will be suppressed until all of your fall 2020 course evaluations have been completed, as is the standard practice. You must comply with that requirement before beginning this process, or it will not function properly.

You can access this process and change the grading choice for any eligible course as often as you like between 12:01 am EST on Monday, December 14, 2020 and 5:00 pm EST on January 10, 2021. After that time, your choices are final and grades are locked as either letter grades or satisfactory/unsatisfactory grades. This is true even in cases of incomplete or missing grades.

Some courses are not eligible for a letter grade option; they are offered only on a Satisfactory/Unsatisfactory basis. You will not be able to select a letter grade for those courses is SIS (there will be no "change" link on the Add/Drop Classes screen for those classes.

#### **Please be aware of the [S/U grading policy](https://e-catalogue.jhu.edu/engineering/full-time-residential-programs/undergraduate-policies/academic-policies/grading-policies/) as it relates to grades below C-:**

*On the academic transcript, students who earn a grade of C- or above in a S/U course receive Satisfactory credit and a mark of S is entered on the academic record. Students who earn a grade below C- in a S/U course receive no credit and a mark of Unsatisfactory is recorded on the academic record.*

Example: If you earn a "D" and choose letter grade option, you will earn credits for the course and the "D" grade will be calculated into your GPA. If you were to choose the S/U option for a "D" grade, you would not earn credit for the course, you would receive a "U\*\*" and there would be no effect on your GPA.

Upon signing on to SIS, you will be required to acknowledge the notification in the screenshot below. You will only need to do this once.

# SIS Student<br>SIS Information System

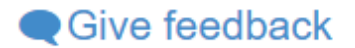

Notifications are used in SIS self-service to communicate important information to users. When viewing notifications, you may be asked to acknowledge that you have read the notification, or you may be asked to perform a certain action. Most notifications will continue to appear until you take the desired action.

#### **ASEN Grading Policy**

The default grading system for all Krieger School of Arts and Sciences and Whiting School of Engineering undergraduate students will be:

S\*\* (satisfactory) or U\*\* (unsatisfactory) grades.

Students will have the opportunity to opt-in for letter grades. The deadline to opt-in for letter grades will be 5:00 pm EST January 10, 2021.

Students can Opt-in to letter grades by going to Registration - Add/Drop Classes and clicking on the Change link under the new S/U Grading column.

Please acknowledge that you understand this policy and deadline.

Yes, I understand the policy

Sign into SIS; go to Registration  $\rightarrow$  My Grades (screenshot below)

- If you have already registered for intersession or spring 2021, you will need to scroll down to the fall 2020 term.
- Look at grades posted in the "Grade" column. Note that the grades default to the S\*\*/U\*\* grading system that is in place for fall 2020.
- Observe the note under the Academic Period: Fall 2020 header. If you wish to select a letter grade for any of your courses, you will do that on the Add/Drop screen.

#### **Academic Period: Fall 2020**

Note: Classes in this term may be eligible for either a letter grade or this term's S/U grading option. Alterations can be made via Add/Drop Classes

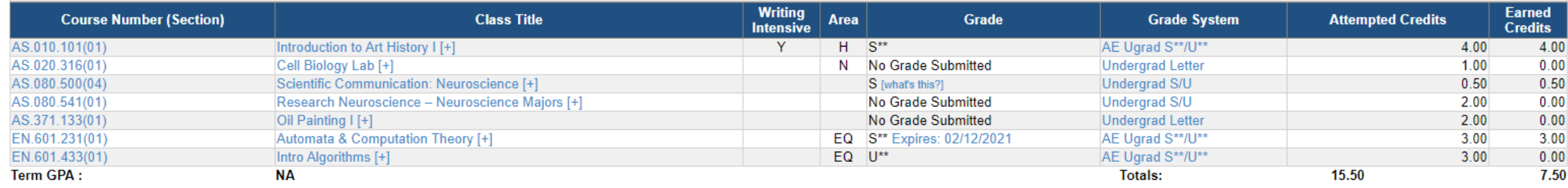

For each course, decide whether or not you want to keep the grade as it is shown on this screen as the official grade that is posted to your transcript.

- If you want to keep the  $S^*/U^{**}$  grade you see, you do not need to do anything. The default grading option is  $S^{**}/U^{**}$ .
- If you want to change one or more of the grades you see to a letter grade, click on the "Add/Drop Classes" link.

Once you are on the Add/Drop screen, remember to scroll to the fall 2020 screen. COURSES APPEAR IN A DIFFERENT ORDER ON THIS SCREEN THAN ON THE "MY GRADES" SCREEN. Pay attention! Please note that the "Conditional Drop/Add" and "Drop Classes" links are not functional for the fall 2020 semester at this time because the add/drop deadlines have passed.

- In the S/U Grading column, you will initially see all "Y" values, because course grades default to the S\*\*/U\*\* grade system.
- Courses that are offered S/U only, such as AS.080.541 and AS.080.500 in the example below, will show "Undergrad S/U" in the Grade System column, a "Y" in the S/U Grading column, and will not display a "change" link.
- Courses for which you can opt-in to letter grades will have "Undergrad Letter" in the Grade System column. This setting is necessary in order for your faculty to be able to enter letter grades in SIS. It does not mean you have CHOSEN to receive a letter grade for the course.
- Courses for which you can opt-in to letter grades will have "Y" in the S/U Grading column and a "change" link, as you can see in the screenshot below.

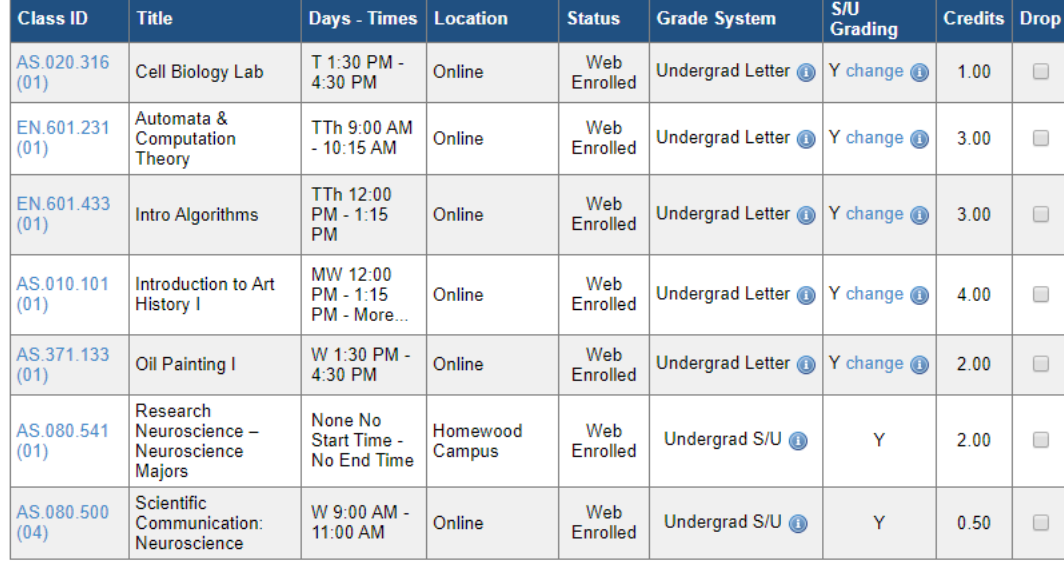

#### Academic Period: Fall 2020

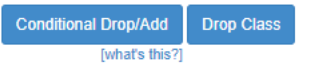

In order to opt-in to a letter grade for a class, simply click on the "change" link for that course, as demonstrated with AS.010.101, Introduction to Art History, in the example below. Note that the S/U Grading column changes from "Y" to "N," but the Grade System column does not change. That is fine.

#### Academic Period: Fall 2020

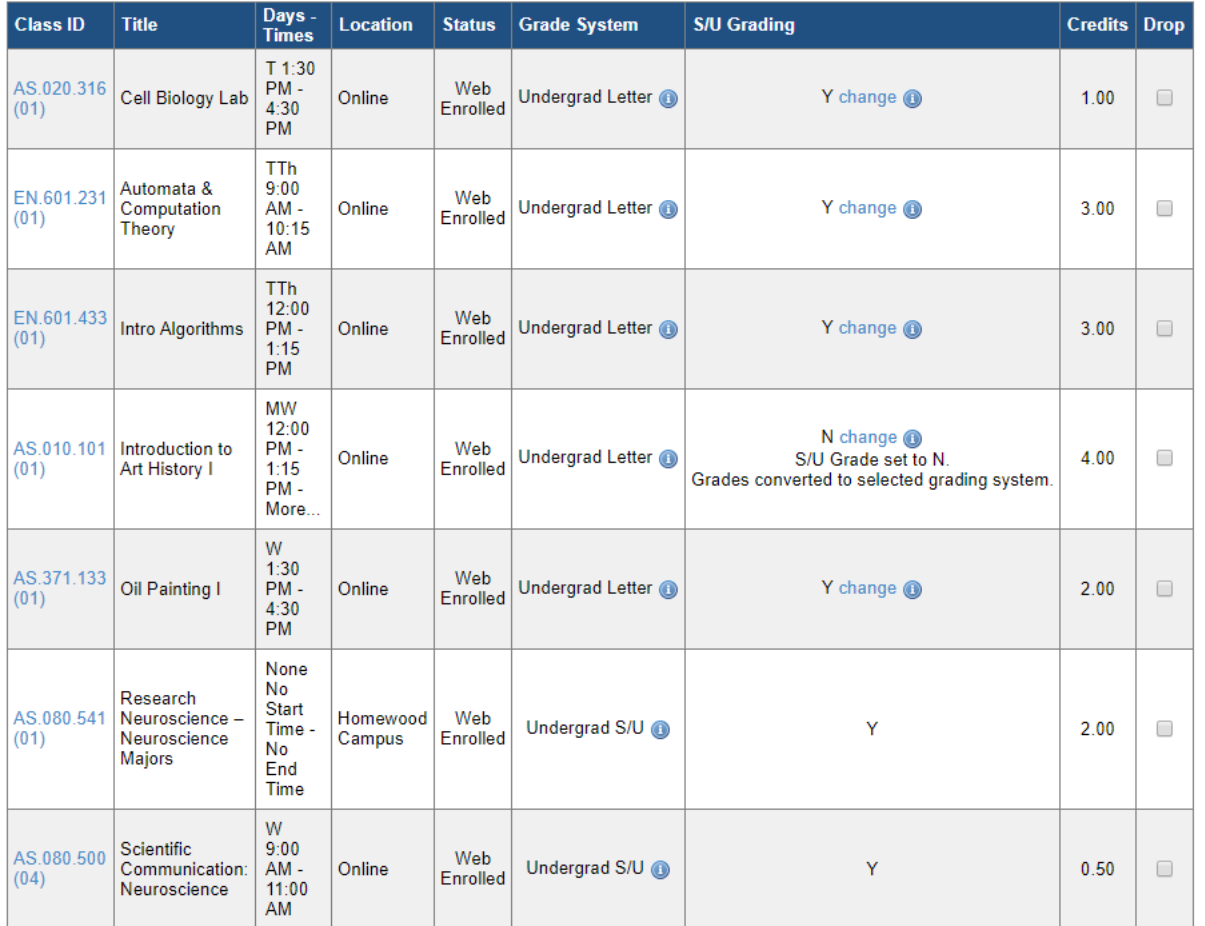

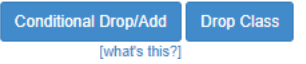

Return to the My Grades screen to see the results of the change you made in Step 3. The letter grade for Introduction to Art History now appears as a "B" because you turned off the S/U Grading default. Your term GPA will not immediately reflect the change, as GPAs are updated in a nightly batch job in SIS.

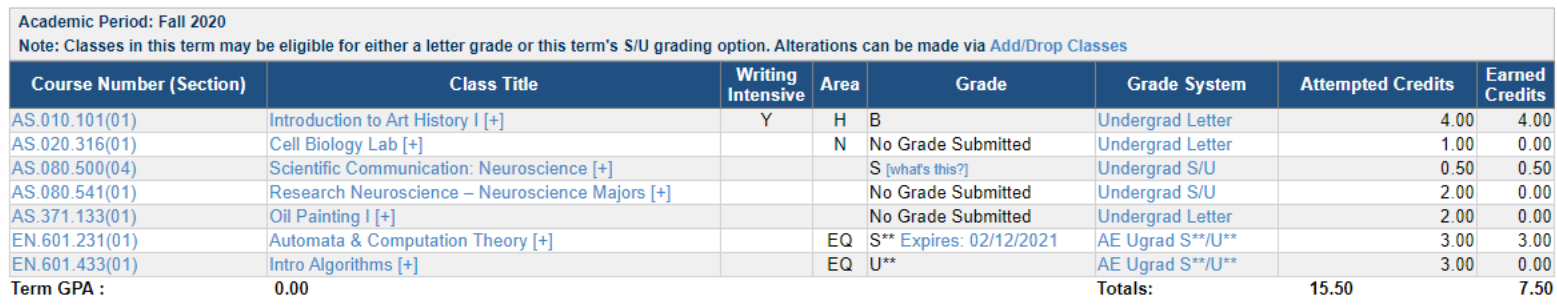

## **EXAMPLES OF SPECIAL SITUATIONS**

# **When a course has no grade submitted**

You can opt-in to a letter grade even when no grade has been submitted. Look at AS.020.316, Cell Biology Lab, in the example below.

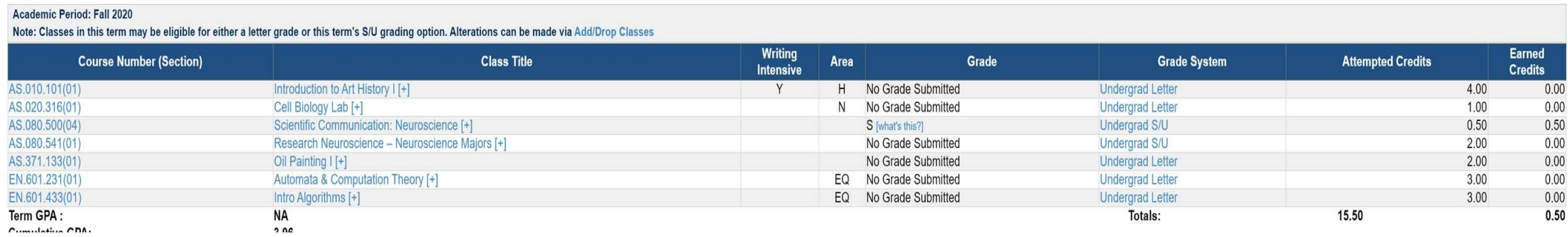

By using the "change" link on the Add/Drop screen, you can opt-in to letter grade for the ungraded Cell Biology Lab; the S/U grading column changes from "Y" to "N."<br>Academic Period : Fall 2020

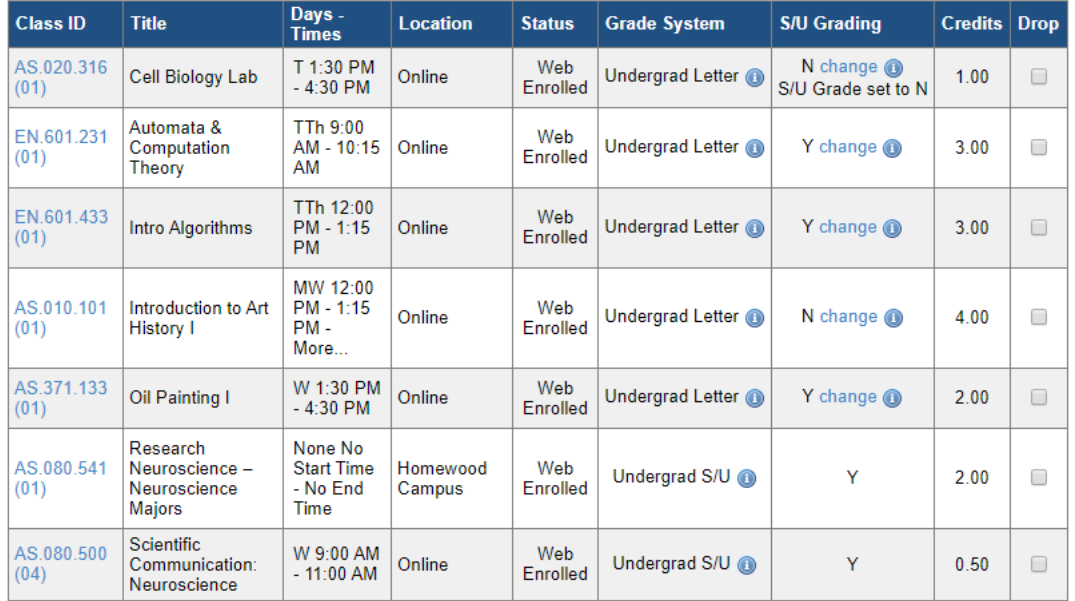

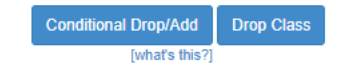

When the Cell Biology Lab grade is submitted, it will appear as a letter grade based upon the selection you made above, as shown in the screen shot below.

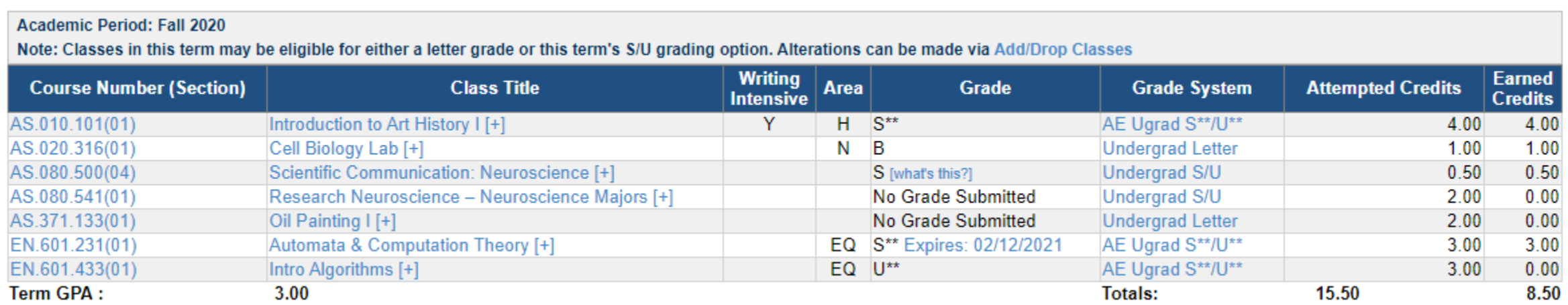

## **When the letter grade for a course is a "D"**

#### *Satisfactory/Unsatisfactory Grading Policy from th[e Catalogue:](https://e-catalogue.jhu.edu/engineering/full-time-residential-programs/undergraduate-policies/academic-policies/grading-policies/)*

On the academic transcript, students who earn a grade of C- or above in a S/U course receive Satisfactory credit and a mark of S is entered on the academic record. Students who earn a grade below C- in a S/U *course receive no credit and a mark of Unsatisfactory is recorded on the academic record.*

In the screenshot below, EN.601.433, Intro Algorithms, has a grade of U\*\* and there are zero earned credits.

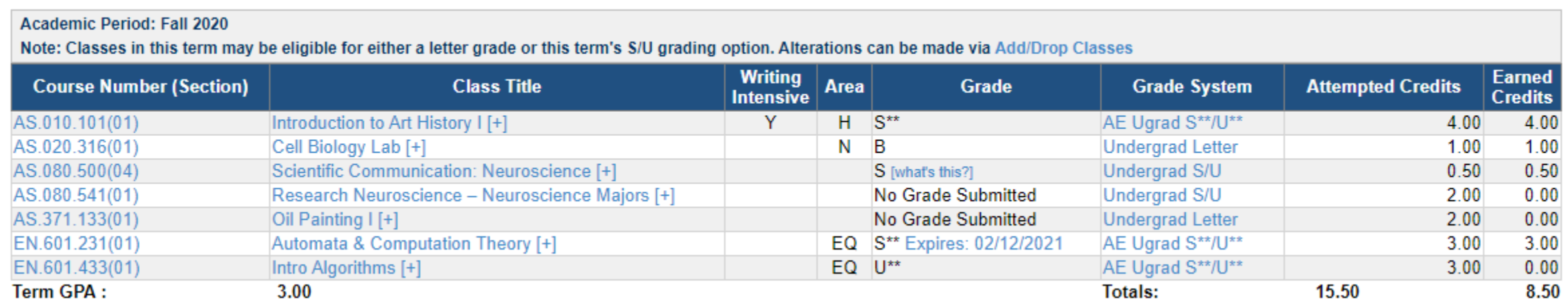

In the following screenshot, the option for a letter grade for Intro Algorithms has been activated by changing the "Y" in the S/U Grading column to "N."

#### Academic Period: Fall 2020

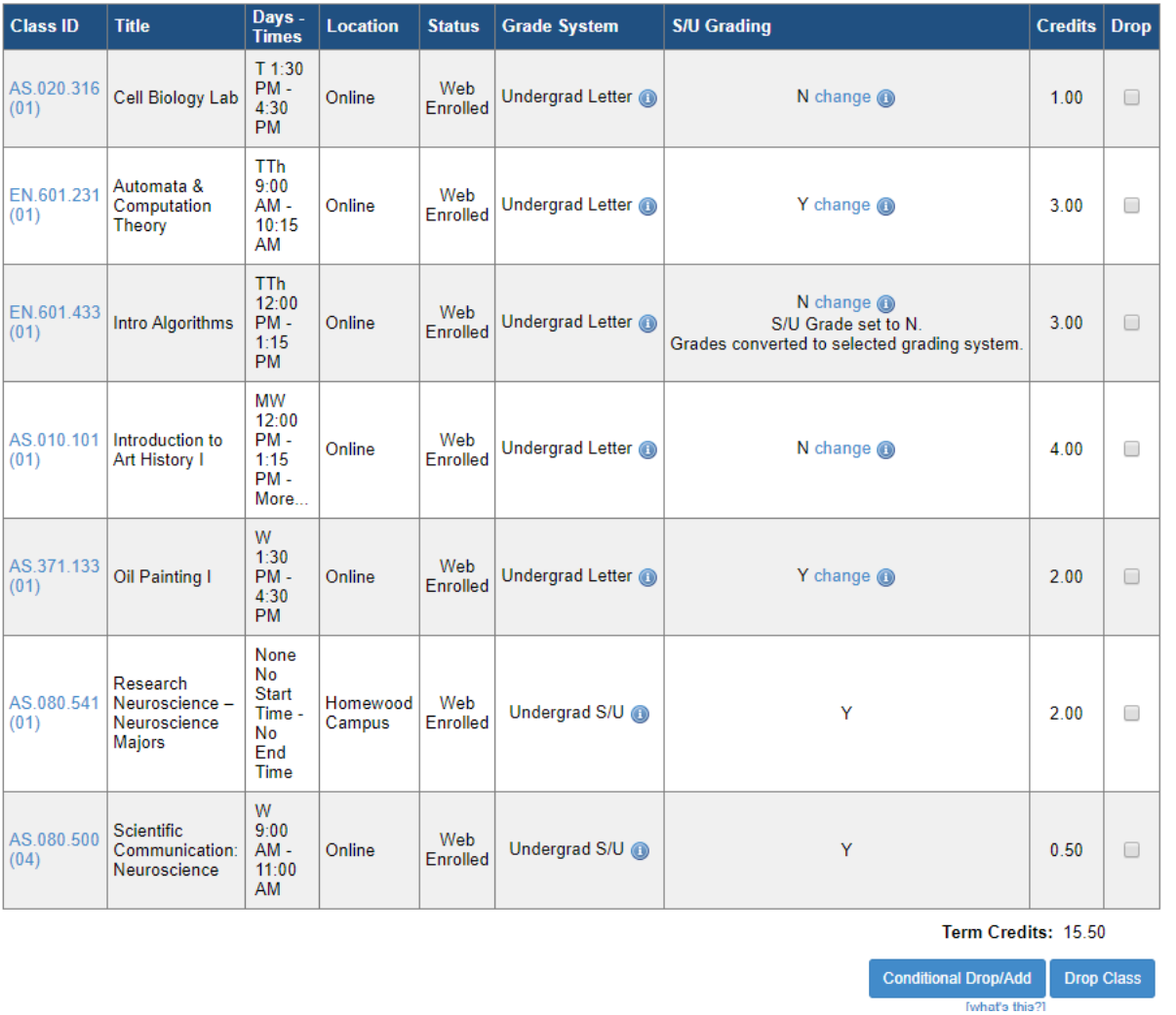

When you return to the My Grades screen, you will see the "D" grade for Intro Algorithms AND there are 3 credits earned for the course. Remember that the GPA you see on the My Grades screen will not update until the following day.

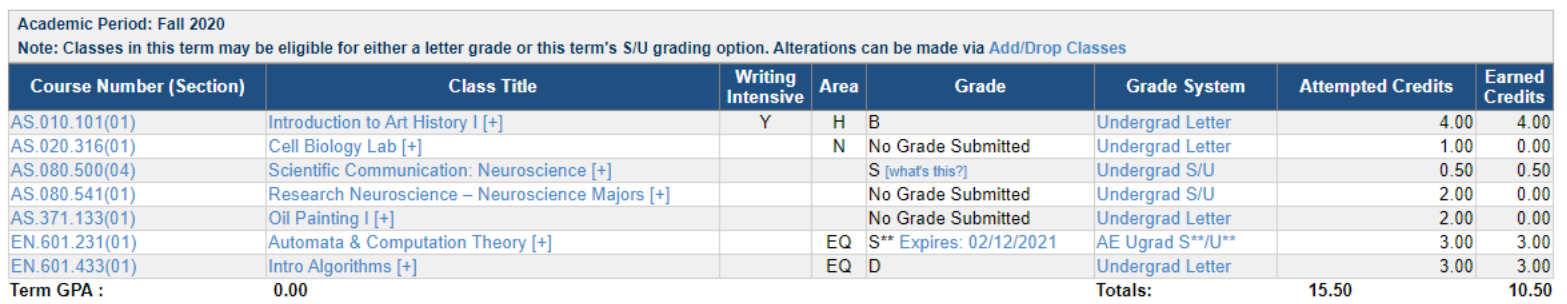

# **When a course has an incomplete grade**

#### **UPDATED 12/21/2020**

In the first screenshot below, EN.601.231, Automata & Computation Theory, shows an I grade (incomplete) and the note "Expires: 02/12/2021." Underlying this grade is an incomplete grade of I/C+ and the note "Expires: 02/12/2021, which you can see in the final screen shot below. **Please note: Even for incomplete grades, you must make your grading option decision by 5:00 pm EST on January 10, 2021.**

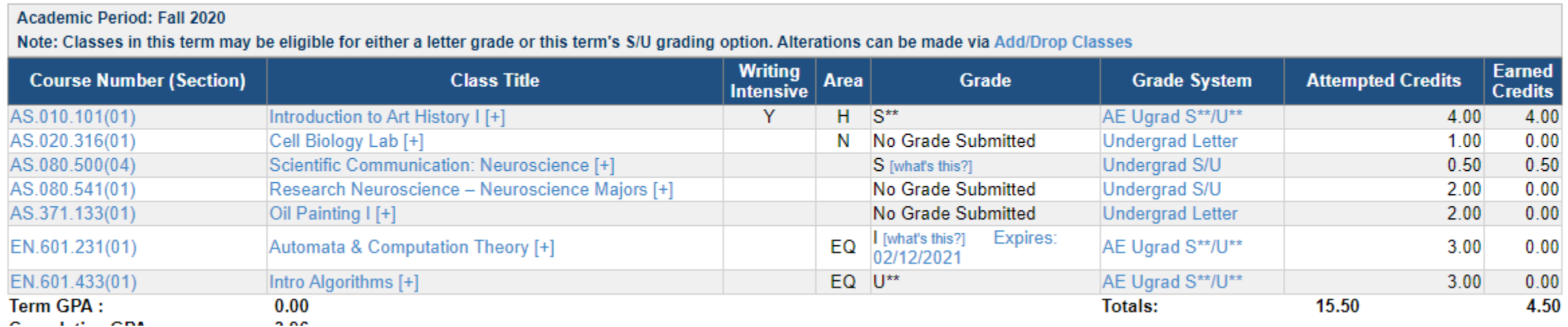

#### Academic Period: Fall 2020

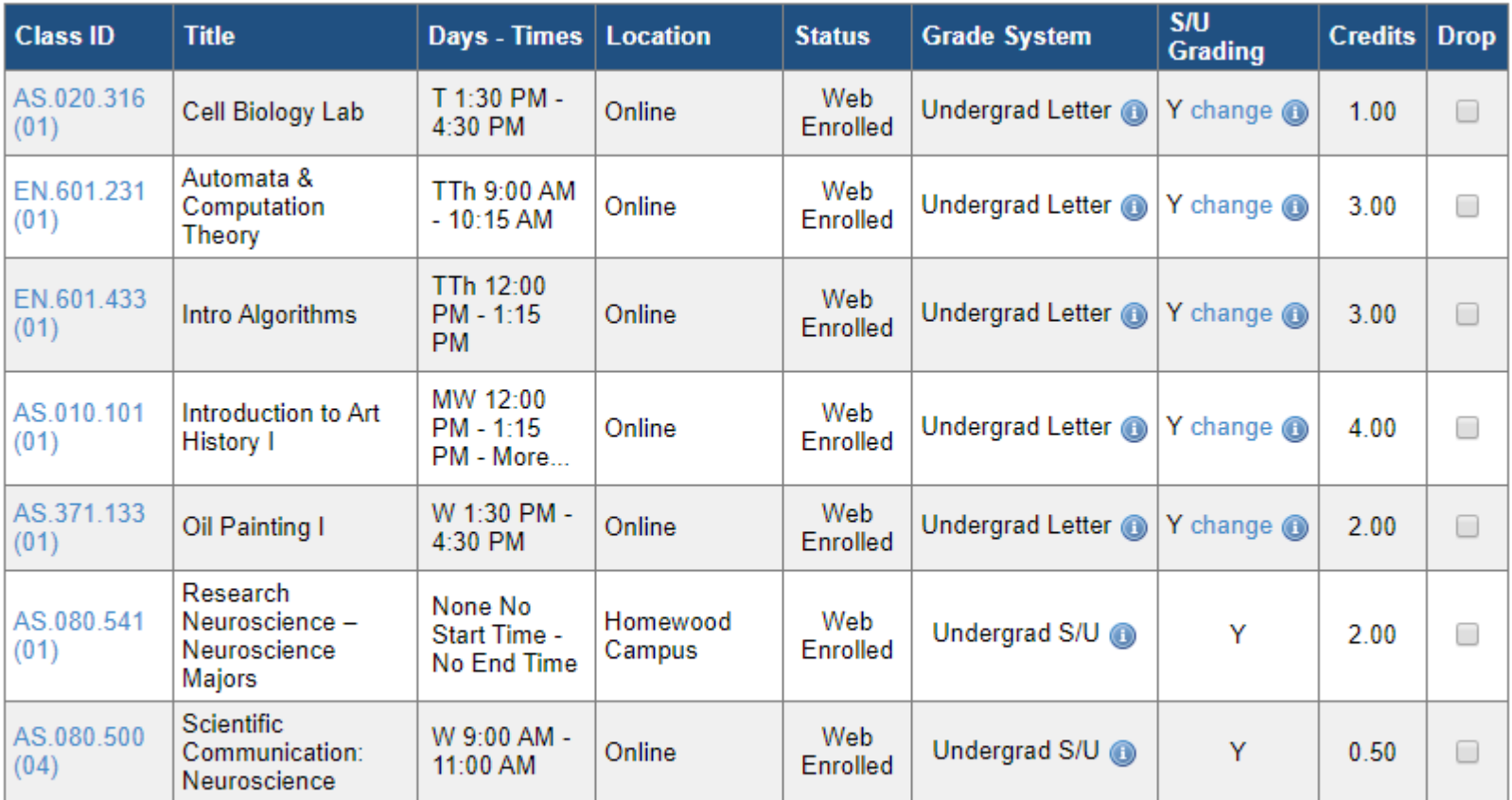

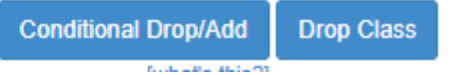

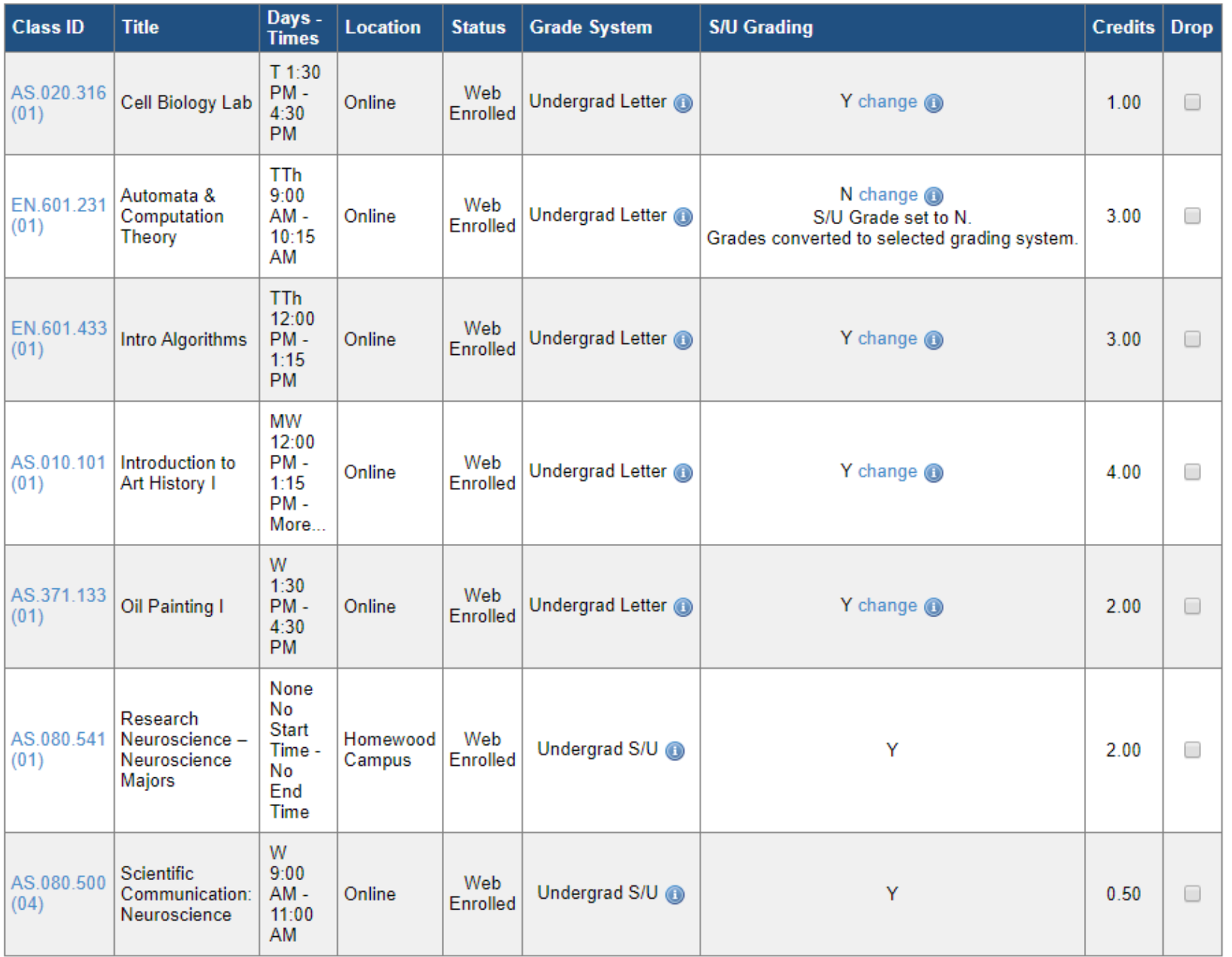

 $\overline{\phantom{m}}$ 

المستشفر المعارضات

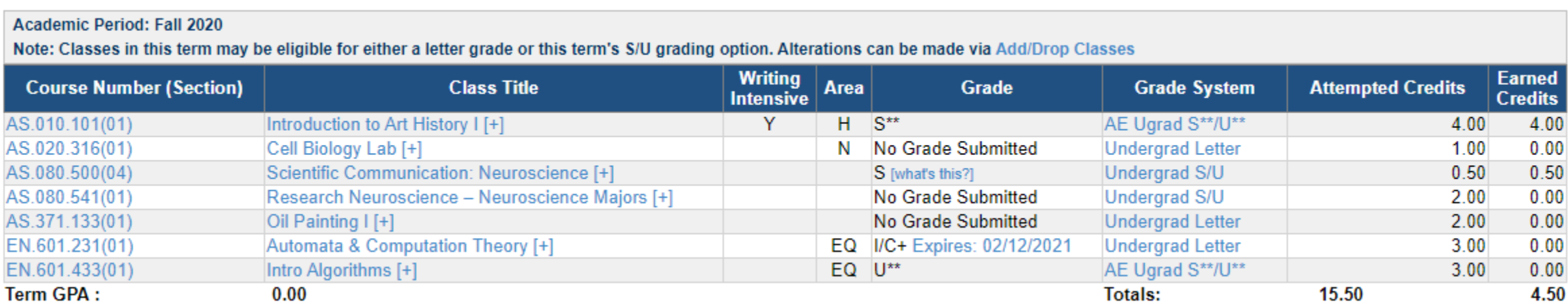